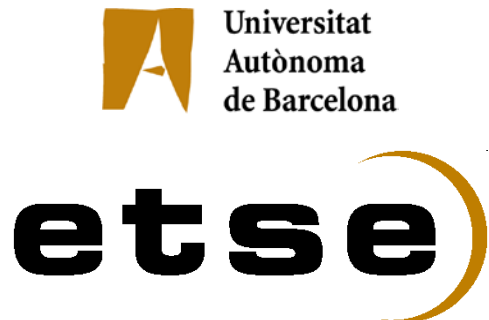

## **DISSENY D'UN BATTLE CHESS 3D (2)**

Memòria del Projecte Fi de Carrera d'Enginyeria en Informàtica realitzat per **Marc Monné Roca** i dirigit per **Josep Maria Ganyet Cirera**

Bellaterra,**18 de Setembre de 2009**

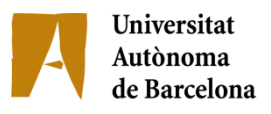

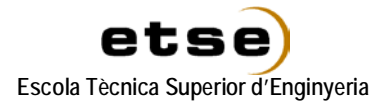

## El sotasignat, **Josep Maria Ganyet Cirera**

Professor/a de l'Escola Tècnica Superior d'Enginyeria de la UAB,

# **CERTIFICA**:

Que el treball a què correspon aquesta memòria ha estat realitzat sota la seva direcció per en **Marc Monné Roca**

I per tal que consti firma la present.

Signat:

Bellaterra, 16 de Setembre de 2009

# <span id="page-2-0"></span>Índex

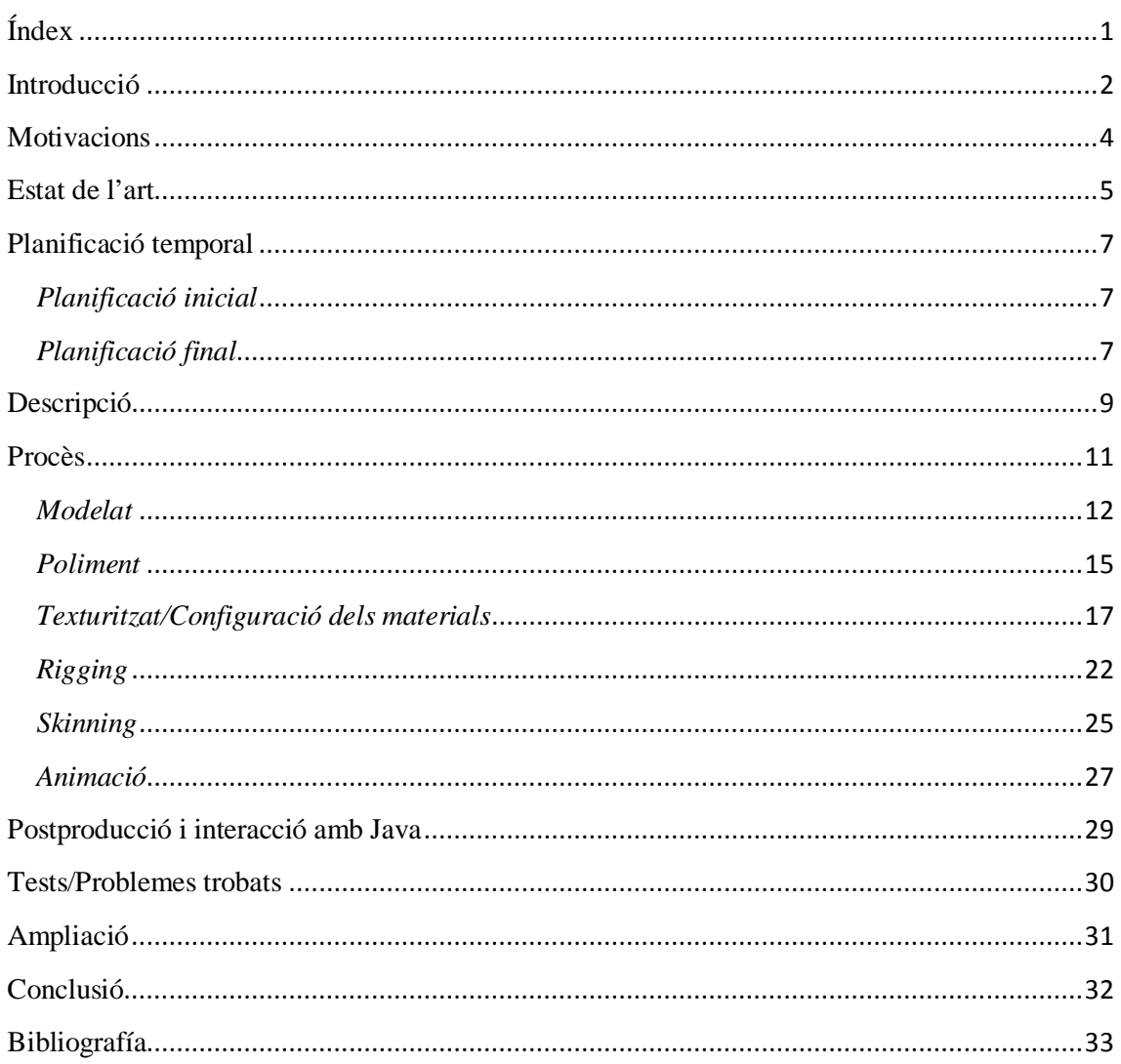

# <span id="page-3-0"></span>**Introducció**

Aquest projecte tracta d'implementar un joc d'escacs que sigui una mica més vistós i entetingut que el típic joc d'aquestes característiques, on les peces són típiques figures tallades en forma de la peça que representen i tota la espectacularitat del joc recau en la perspicàcia del jugador.

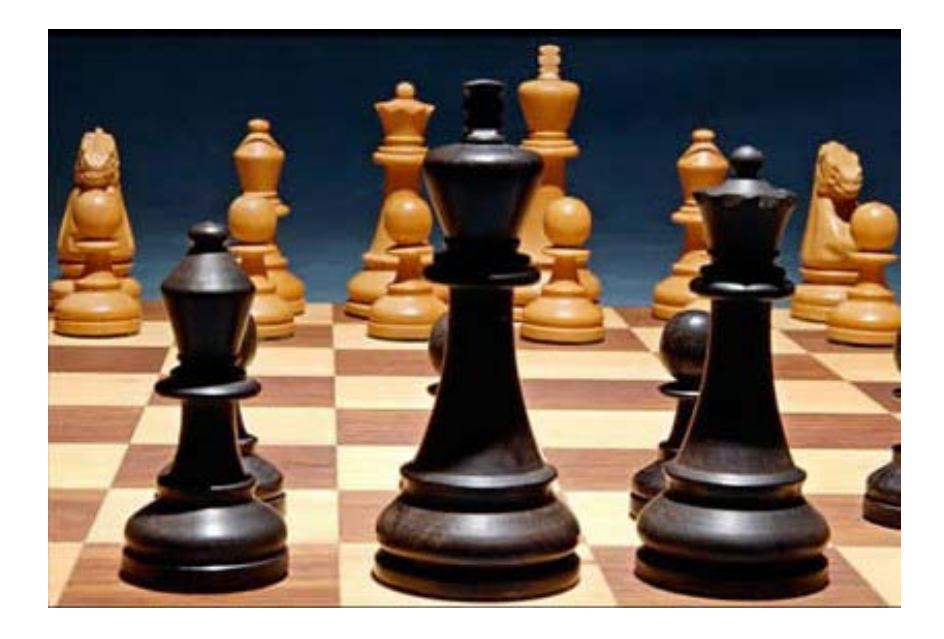

#### Joc d'escacs real

Tot i que ja hi deuen haver centenars d' implementacions d'aquest tipus de joc, n'hi ha un que va sortir als anys 80 i que es va convertir ràpidament en un dels preferits per la majoria de gent que jugava a aquest tipus de joc d'estràtegia. Es tracta del conegut BattleChess. Evidentment, en aquella època encara imperaven els jocs de molt poca resolució i en dos dimensions i aquest no n'era cap excepció. Però tot i així, aconseguia captar la distracció dels jugadors gràcies a que les peces eren ja caracteritzades segons la seva funció i les particulars animacions que realitzaven al moure's, matar una altra peça, enrocar-se, etc.

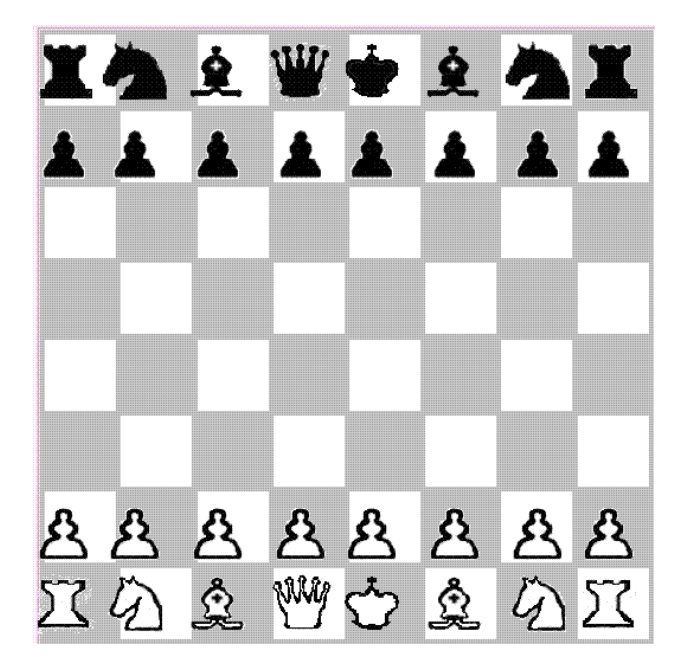

Joc d'escacs per ordenador en 2 dimensions i molt simple

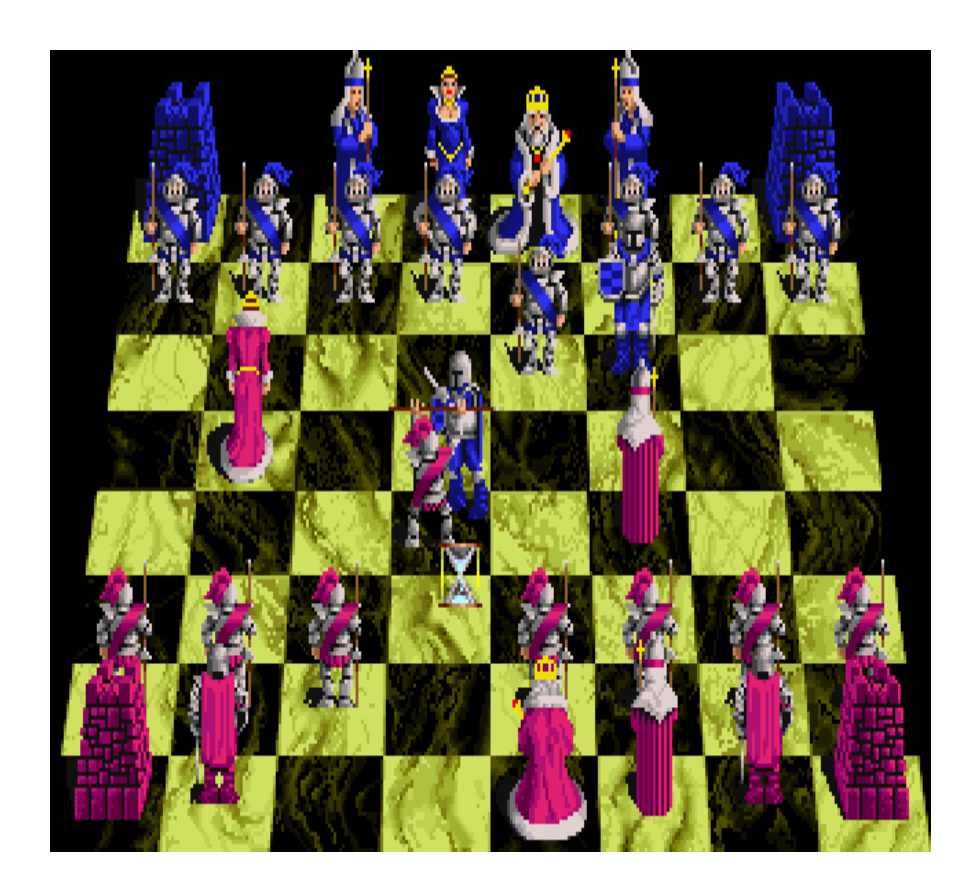

Joc d'ordinador Battle Chess

## <span id="page-5-0"></span>**Motivacions**

Ha estat aquest joc, doncs, el que principalment ha servit com a motivació del meu projecte i el fet d'aprofitar el camp de disseny i animació per computador per a poder realitzar un joc on les peces cobren una mica més d'importància, incorporant la idea també de poder crear temes més personalitzats i a gust de cadascú.

Així doncs, la finalitat del projecte és modelar peces d'escacs en 3D i animar-les per a que interactuin en el taulell, creant diferents temes que es puguin adecuar a la semàntica del joc. L'objectiu final no s'acaba aquí, ja que sino només es tindrien les peces. Aquest projecte es combina amb el de Disseny d'un Battle Chess 3D (1), per tal de poder incorporar els models en un applet de Java i així poder jugar a partir d'una pàgina web, implicant totes les regles del joc, i els diferents graus de dificultat que pot proporcionar un adversari que sigui cpu.

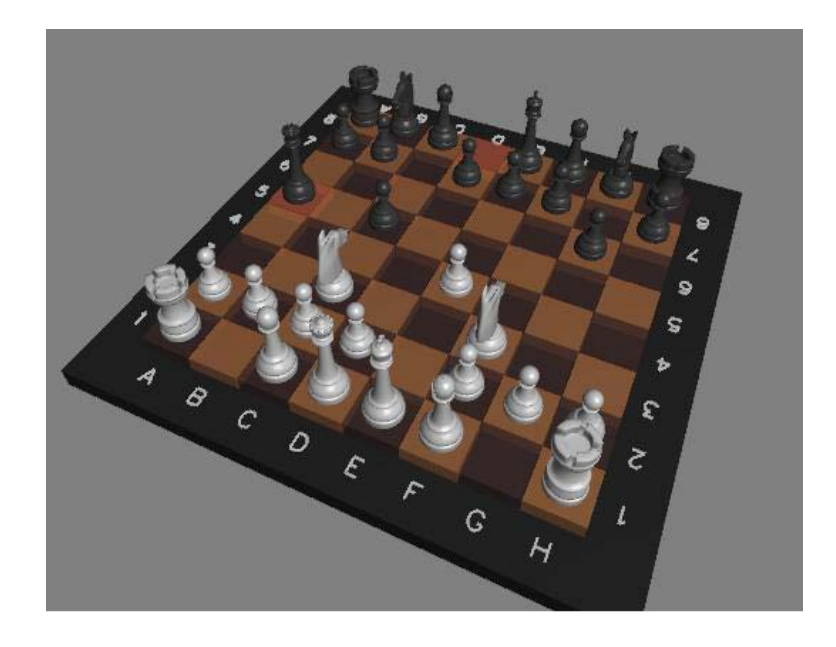

Imatge del Battle Chess 3D

## <span id="page-6-0"></span>**Estat de l'art**

Per a poder realitzar tot això, s'utilitza el sotware Blender, que és un software de modelat en 3D lliure i molt potent. La pàgina oficial de Blender [www.blender.org](http://www.blender.org/) descrui el software com un sistema de creació de continguts digitals que permet creació en 2D i 3D i en constant procès de millora i ampliació. A més és multiplataforma, acceptat per moltes comunitats, i forma part de l'Open Source.

Programat en Python, ens permet la creació d'scripts propis i és bastant flexible i personalitzable. A més facilita l' exportació dels models a un format conegut per tal de poder fer la integració amb l'altre projecte.

En el mercat trobem altres softwares molt potents com poden ser el conegut 3DStudioMax, el Maya, Zbrush,etc, que ens brinden les mateixes possibilitats i que també s'han tingut en compte.

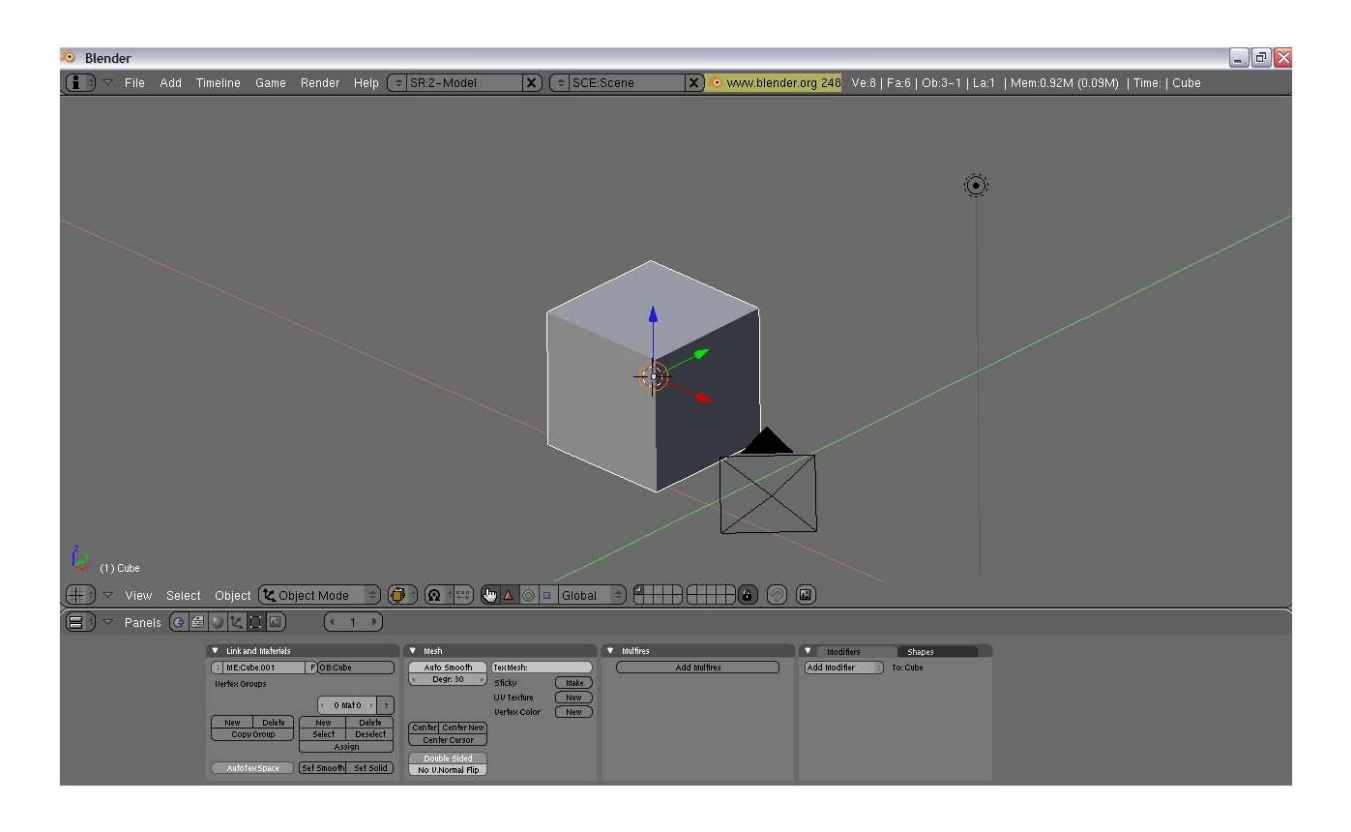

#### Software de modelat en 3 dimensions Blender

S'ha escollit Blender per raons de comoditat amb el software, amb el que ja havia treballat en alguna altra ocasió i pel fet de ser lliure. Altres eines que s'han utilitzat han sigut el Gimp, per manipular imatges, quan s'ha tingut que utilitzar per les textures, pel fet de ser lliure i molt fàcil de manejar. En qualsevol cas Blender gaudeix d' una comunitat molt àmplia en Internet, on a travès de diversos fòrums o inclòs el propi Youtube, es proporcionen explicacions als diferents dubtes que sorgeix a la gent o tutorials de com aconseguir cert resultat. Per tant, qualsevol dubte en relació al modelat de les peces, etc era molt fàcil trobar la solució utilitzant adequadament aquestes eines.

# <span id="page-8-0"></span>**Planificació temporal**

## <span id="page-8-1"></span>*Planificació inicial*

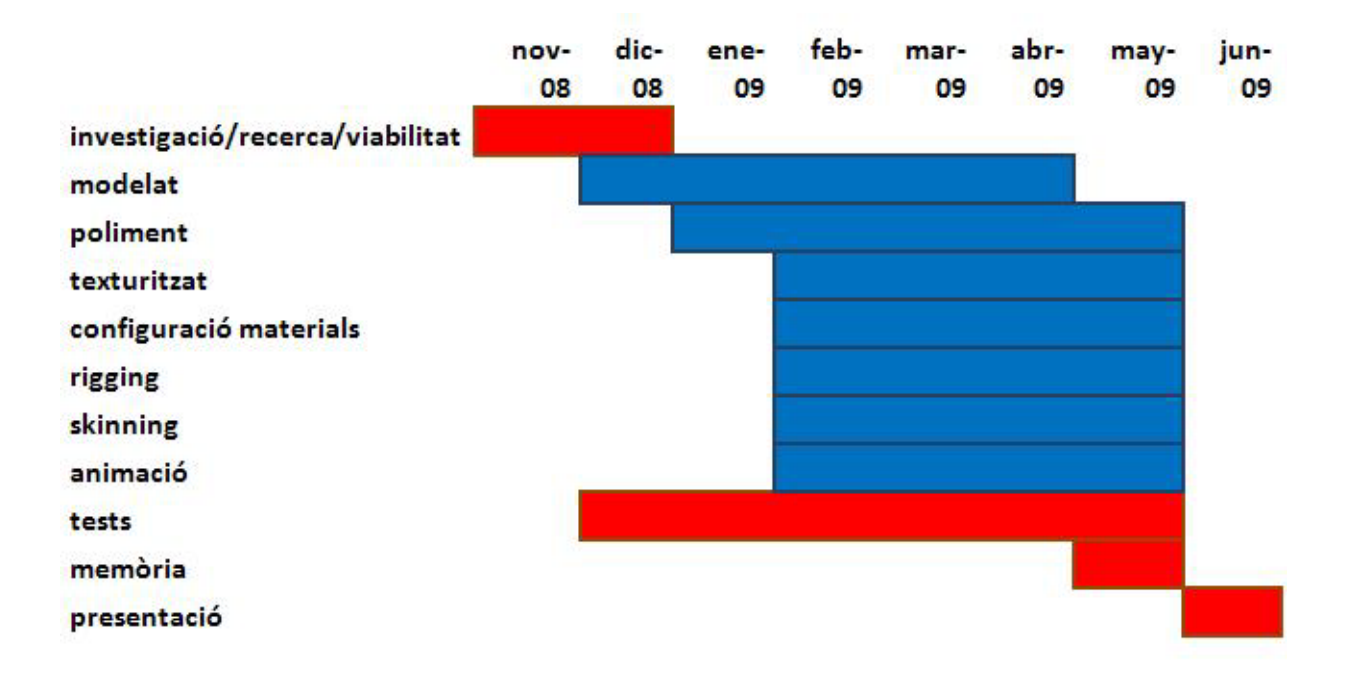

## <span id="page-8-2"></span>*Planificació final*

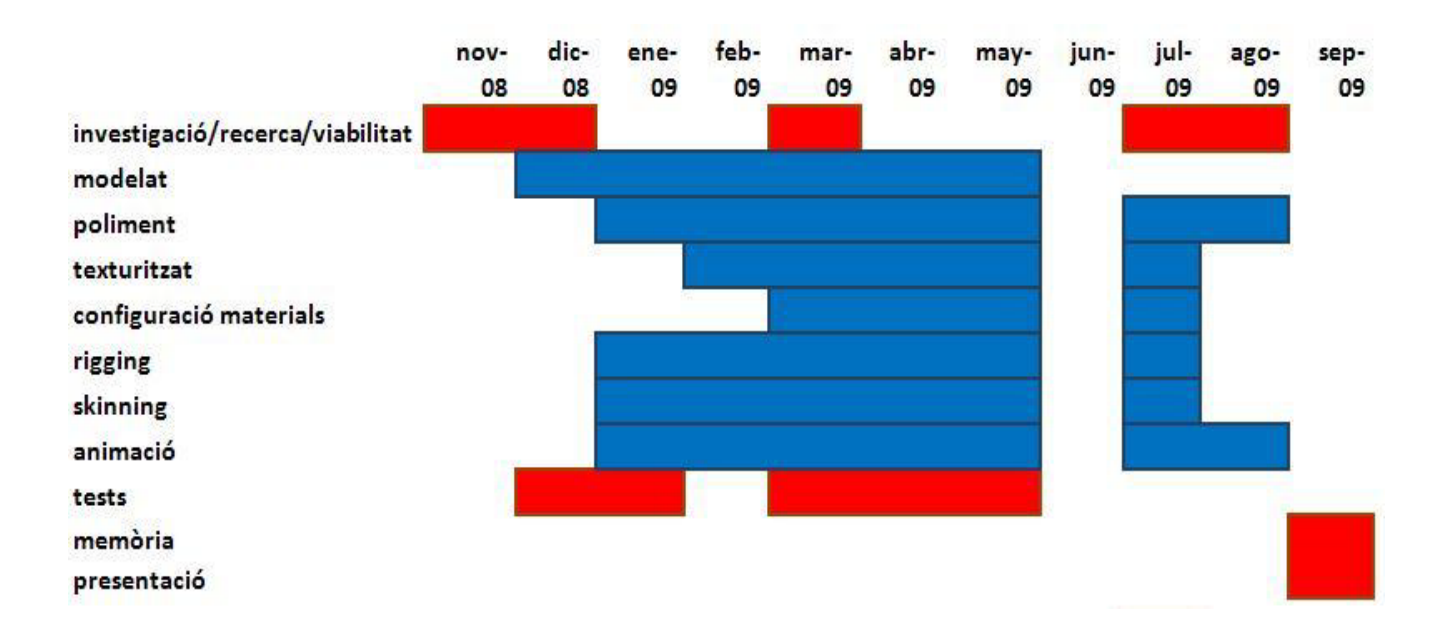

La planificació incial per desenvolupar el projecte començava per recollir dades, buscar mètodes d'implementació, tècniques de modelat, formats i facilitats d'exportació, motors de renderitzat i d'animació, viabilitat d'integració amb Java, etc...

Gràcies a la gran comunitat que té Blender i l'enorma avast que té es van poder trobar facilitats amb gran rapidesa i de molta calitat on s'expliquen els passos a seguir pas per pas.

La creació de les peces era el següent pas i a mesura que s'anava avançant, doncs anar testejant que les peces fossin viables de poder implementar en l'applet de Java. Es tractava de mirar també que no sobrecarreguessin la màquina que executès l'applet degut a un nombre elevat de cares, molta resolució en els algorisme de renderitzat, etc.

Les parts més laborioses serien el rigging i l'animació on s'havia d'anar amb molt de compte i ajustar les peces amb una mica de dedicació si no es volien resultats inesperats.

Finalment , la realització de la memòria i la presentació, on es descriu tot el procediment, tècniques emprades i descripció del projecte en general.

Com es pot apreciar en els diagrames, els requisits del projecte han ocasionat un temps major d' implicació prevista.

## <span id="page-10-0"></span>**Descripció**

Dins de l'àmbit del joc s'han creat 6 temes que s'intenten adequar a la idea original i a les referències de les peces, si més no alguns temes es fà difícil d'associar i s'ha de fer una mica d'ús de la imaginació, tot i que es proporciona ajuda en temps real per a identificar les peces dins del applet.

En alguns temes em vaig inspirar en jocs clàssics d'estratègia com l'Age of Empires o el Starcraft, però fent servir una mica la imaginació i remodelant les peces en una direcció més pròpia per a un joc d'escacs. A més a més tampoc volia que fossin peces exactes d'altres jocs, sino combinacions d'idees per a veure com podien resultar. En el tema per defecte, el Classic, s'han utilitzat peces d'una altre joc anomenat Brutal Chess, que en un principi no es volien utilitzar, ja que l'objectiu del meu projcte no era crear peces estàndards, però vaig pensar que seria interessant tenir també el tema usual del joc de tota la vida per poder-lo fer servir en l'applet.

En la següent figura trobem una breu descripció dels temes creats i les peces que hi podem trobar a cada un.

## Classic

• Aquest tema és per als puristes dels escacs que els agrada jugar amb les peces originals

## **Medieval**

• Aquest tema tracta de l'edat medieval on hi trobem cavalls, arquers, guerrers, catapultes,etc. És el que més s'assembla al BattleChess original

## Rol/Fantasia

• És la típica temàtica que podriem associar amb fantasía com la de "El senyor dels Anells" o la majoría de jocs de rol. Hi trobem elfs, orcs,mags,...

# **Militar**

• Vindría a ser l'era moderna on s'hi associen vehicles com ara tancs, motos o robots i soldats amb escopetes, míssils, etc

## Aliens

• Tema per als que no els hi faci por criatures d'índole extraterrestre, semblants als rèptils

## Futurista

• Tema de màquines de guerra d'índole futurista. Naus espacials, vehicles de transport especials, etc

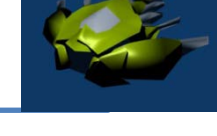

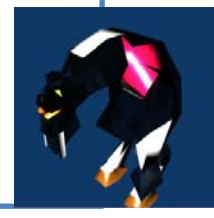

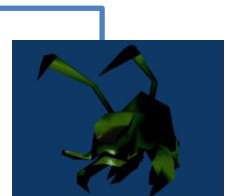

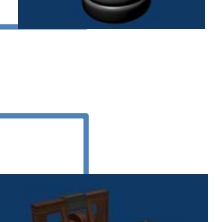

# <span id="page-12-0"></span>**Procès**

El procès de creació de les peces passa per un nombre d'etapes que les podríem classificar de manera següent:

- Modelat
- Poliment
- Texturitzat/Configuració dels materials
- Rigging
- Skinning
- Animació

Cada etapa ve detallada a continuació. Cal remarcar que cada temàtica de les peces té un procès de creació pròpia, és a dir, una temàtica pot tenir les etapes de modelat, poliment i texturitzat i no tenir la etapa de rigging, així com certes peces en exclusiva també.

#### <span id="page-13-0"></span>*Modelat*

El modelat bàsicament consisteix en donar la forma a la peça, a partir de poliedres simples, com ara paral·lelepípedes, cilindres, piràmides, etc. Es comença amb un simple cub normalment i segons l'objecte que es vol modelar, mitjançant l'extrusió de cares, subdivions d'aquestes i ajustament de vèrtexs, es va moldejant fins a aconseguir la forma desitjada. Com es podrà veure la majoria de peces per tant, són fetes d'un únic objecte, sobretot els cossos, mentre que peces que venen a ser vehicles o amb alguna part independent que es mogui o es llanci, per exemple, són formades per diferents objectes.

El més usual és tenir una imatge de referència, per a partir d'allí anar perfilant l'objecte. Aquestes imatges, moltes vegades són borradors o empremptes anomenades blueprints, que ens mostren diferents vistes de l'objecte per a poder facilitar la seva adaptació a les tres dimensions.

La tècnica que més he utilitzat, ha estat configurant-me la pantalla del programa en dues seccions, on la primera conté la vista frontal de la imatge del model a realitzar, i la segona la vista lateral, on aquí es pot apreciar la profunditat del model. Una altra opció sería, fent una altra divisió de la pantalla i poder veure així des de la part del darrera, però amb les dues primeres resulta prou eficient.

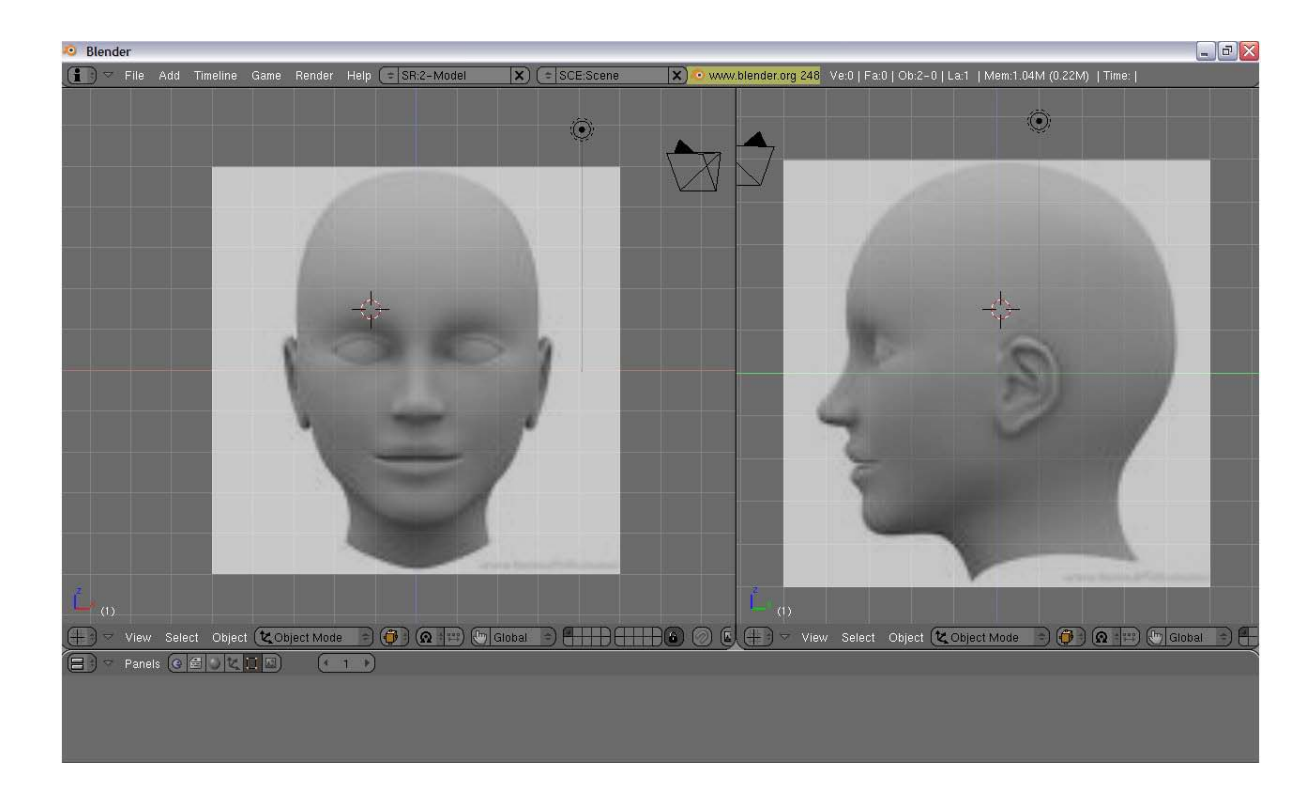

Setup en vistes frontal i lateral per a poder començar el disseny de les peces

Hi ha dos eines en el Blender que faciliten molt el procès de creació. Una és el modificador *mirror* que et permet aplicar canvis de manera simètrica, és a dir, els canvis realitzats en l'eix positiu de les x,per exemple, s'aplica igualment en l'eix negatiu de les x. Això agilitza molt el procès de modelat bàsic, ja que perfilant només un costat, l'altre queda igual. Després per a canvis més sútils en cada costat, se'ls hi aplica les tècniques de poliment.

L'altra eina de la que es fa referència és el *subsurf*, on subsurf ve de subdivion surface. Bàsicament el que fa es dividir les cares en porcions iguals, depenent del nivell de resolució que se li aplica. A més nivell, més subdivions es realitzaràn, tot i que això també implica més rendiment de la targeta gràfica. A la pràctica això es tradueix, en arrodoniment de cares i permet que les zones més quadrades, quedin mol més arrodonides.

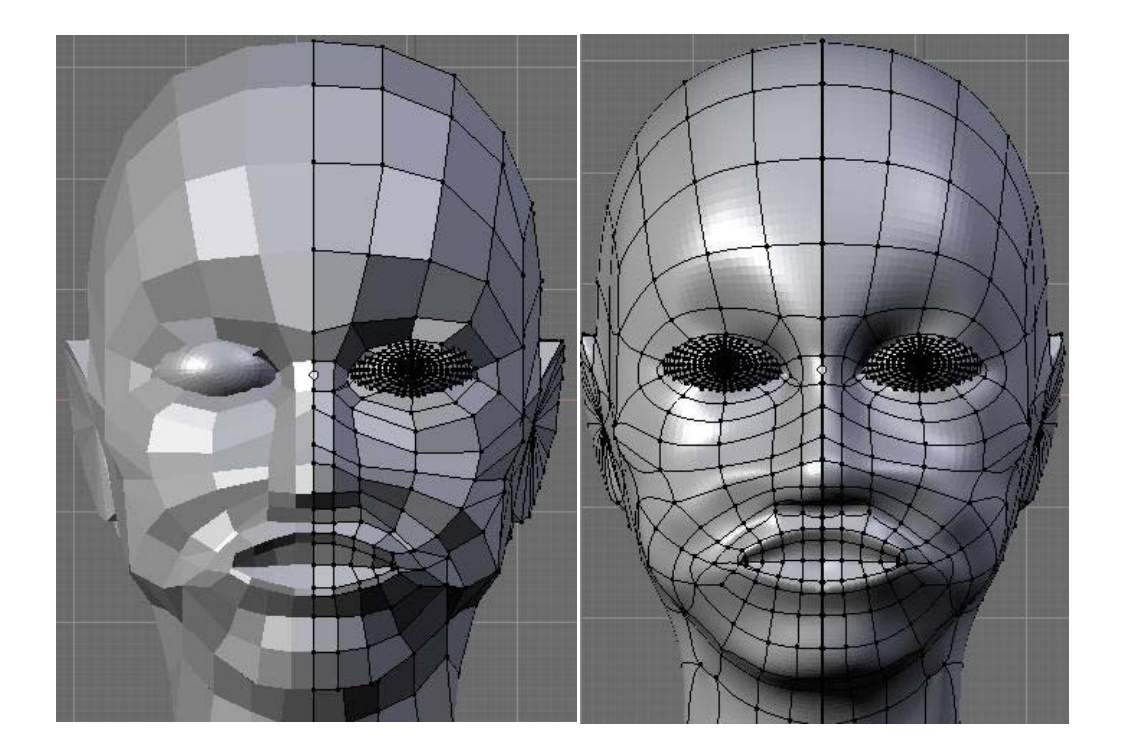

A l'esquerra, malla amb *mirror* (no aplicat) i sense subsurf, a la dreta mirror aplicat i subsurf amb 3 nivells de resolució

#### <span id="page-16-0"></span>*Poliment*

El poliment resulta en acabar d'arrodonir certes parts de les peces, dibuixar les parts característiques, certes parts que no són iguals en cada costat de la peça, etc.

Aquí, a part d'utilitzar eines bàsiques d'extrusió, manipulació de vèrtexs,etc, hi ha una eina que resulta molt eficaç que és el mode d'esculptura. En aquest mode se'ns permet moure, afegir, inflar, desinflar, entre d'altres coses, cares amb certa facilitat. El problema principal és que requereix molta resolució i funciona millor en nombres grans de cares on s'aprecia millor el resultat, però se'ns permet donar formes molt característiques que d'altra manera, de conseguir-ho, ens resultaria molt laboriós. Un bon exemple el tenim en aquesta roca que llança la catapulta que fa de torre en la temàtica Medieval.

![](_page_16_Picture_4.jpeg)

Roca creada a partir d'una esfera i que se li ha aplicat les deformacions adequades en el mode d'esculptura

Com podem veure, en aquest cas les cares queden de manera molt irregular i formen una figura espontànea que sería molt difícil d'implementar si tinguéssim que anar retocant cara per cara i colocant-les a la seva posició adequada.

Una altra utilitat que li podem treure al mode d'esculptura és on a partir d'una textura podem aplicar aquesta textura a la cara, però en un sentit de deformació. Podriem dir que és com si tatuéssim la cara.

![](_page_17_Picture_3.jpeg)

Aquesta és una forma d'una textura aplicada mitjançant el mode d'esculptura

## <span id="page-18-0"></span>*Texturitzat/Configuració dels materials*

El texturitzat i la configuració dels materials són dues coses que es podrien posar en apartats diferents però les poso les dues en una mateixa etapa ja que les dues afecten a l'aparença de les peces.

En primer lloc el texturitzat, tal com el seu nom indica té a veure amb les textures i bàsicament consisteix en aplicar aquestes textures a les cares d'un model. Se li pot dir textura a una imatge directament dedicada a una textura (bombolles d'aigua, escames d'un animal, etc), o a qualsevol imatge amb la fi de mapejar certes parts d'aquesta a les parts del model (una fotografia per exemple).

El mètode de mapeig consisteix en "aplanar" les cares d'una peça per tal de poder passar de les 3 dimensions de l'objecte a les 2 dimensions de la imatge de la textura (coordenades u,v). Un cop aplanades les cares, mitjançant eines de cisallament, es col·loquen i ordenen enla zona que es desitgi de la imatge per a obtenir la textura desitjada. Blender anomena al procès de aplanament i cisallament "unwrapping" ja que en objectes tancats (les cares es tanquen en tots els seus costats, un cub n'és un exemple), s'ha de mesurar els segments que es separarant de la cara contigua per poder "obrir" l'objecte.

L'avantatge d'això és que si és volen diverses cares amb la mateixa textura, tan sols s'han d'agrupar i tractar-les com si fossin una. Les cares es poden escalar, rotar, etc. com en qualsevol modificació en l'editor 3D, així com els vèrtexs i els segments associats. Això no implica modificacions a la peça en sí (model 3D), només es per poder adaptar les cares a la imatge

de textura, ja que si es treballès amb la imatge seria molt laboriós tenir que modificar cada part específica per milers de cares que pot arribar a tenir una peça.

Per fer això, Blender facilita un editor de mapeig UV. El meu procès era, altre cop, dividir la pantalla en dos seccions, i per una banda es veu en temps real les actualitzacions realitzades al model 3D i per l'altra el mapeig de les diferents cares a la textura.

Per poder adaptar millor aquestes imatges de textura, ja que no sempre venien en les configuracions més comòdes per treballar, s'ha fet ús del Gimp, on et permet de manera ràpida modificar les imatges per poder treballar al teu gust de manera molt més còmoda i eficaç.

![](_page_19_Figure_4.jpeg)

Aquí veiem el setup i el unwrap de les cares de la malla i el seu corresponent mapeig a la textura de la imatge

**Disseny d'un Battle Chess 3D (2)** 18

Així en el procès de texturització ens queden els models "vestits" per dir-ho d'alguna manera i normalment amb una sensació molt més realista si s'han utilitzat les textures adequades.

![](_page_20_Picture_2.jpeg)

Imatge d'una peça amb les seves textures

En la configuració de materials, el procès de "vestiment" és diferent ja que aquí es juga amb les propietats dels vertèxs i les cares (no solament el color, sino també les coordenades de les normals,etc). Aquí no es fan servir imatges per a associar a les cares sino que es pinten les cares directament.

Hi ha moltes maneres de fer-ho i tenint en compte diversos factors, però simplificant, les característiques que més he utilitzat són el color, els shaders (reflexió especular i difosa) , raytracing, transparències, llums i

alguns efectes característics del Blender com el Halo, que permet aplicar emisions de llum als vertèxs dels objectes. Aquí també s'ha de tenir en compte la llum que s'utilitza i la càmara, ja que certs algoritmes depenen d'aquests elements per a calcular ombres i reflexions.

Totes aquestes característiques fan que la configuració amb materials doni un "look" molt més personalitzat i també més divers als objectes,per això s'ha elegit com a mètode per defecte en la majoria de temes. Així es pot aconseguir que les peces semblin "cartoons" o que tinguin certs aspectes com de metall o de vidre.

![](_page_21_Picture_3.jpeg)

Captura d'una peça on se l'hi aplicat configuració de materials

La principal regla aquí és configurar a base de certs paràmetres l'aspecte global i Blender ens ofereix una certa plantilla d'algorismes de reflexió, sombrejat, etc. Una opció molt interessant és la de la rampa de colors on es defineix com una cara pot començar en un costat amb un color i acabar en l'altre costat en un color totalment diferent.

#### <span id="page-23-0"></span>*Rigging*

La part del rigging és molt important ja que ajuda molt a l'hora de montar l'animació en peces que tenen forma "humanoide", però en general serveix per tot tipus de peces.

El rigging consisteix en formar un esquelet mitjançant peces especials anomenades ossos, que no són més que paral·lelepípedes. Aquests ossos posteriorment s'agrupen amb la malla per poder executar moviments que d'altra manera serien molt complexos de realitzar executant translacions i rotacions de cares.

L'esquelet parteix d'un os arrel i partir d'aquest es van ramificant els demés ossos. La gràcia del esquelet es que cada moviment d'un os pare implica el seguiment d'un fill com si fos una cadena i això permet simplificar moviments com ara la rotació de la espatlla, on tot el braç seguirà condicionat a aquest moviment.

![](_page_24_Picture_1.jpeg)

Aquest és l'esquelet d'una peça de forma humana

Com es pot veure el nom li fa justícia ja que l'esquelet és realment com si es tractès de la silueta d'un esquelet d'un cos humà en aquest cas. Va molt bé associar cada articulació amb la punta d'un os i començament d'un altre. Els ossos es poden subdividir també per a poder proporcionar un efecte més realista a l'hora de fer el moviment, doblegar el torç, per exemple o rotar un braç.

Per poder facilitar més la manipulació dels ossos, hi ha uns ossos especials que serveixen per controlar altes ossos. Es tracta d'ossos amb restriccions IK (cinemàtica inversa). L'objectiu d'aquests ossos és reduir la complexitat d'animació de tot un esquelet, així com els ossos d'un esquelet tenen com a objectiu reduir la complexitat d'animació d'una malla.

Concretament els ossos IK permeten reduir el moviment de tota una cadena d'ossos a un sol os IK, i tot i que poden formar part de l'esquelet no intervenen en el skinning. Per tant podriem inclús considerar-los com opcionals, tot i que en alguns casos la seva funció simplifica molt les coses.

Aquests ossos també ens permeten restringir les articulacions de les cadenes IK (cadena d'ossos afectats per l'os IK en qüestió). Això significa que d'aquesta manera podem evitar que un genoll es dobli del revès o que al caminar es faci una passa més llarga que el que permetria la longitud de la cama.

#### <span id="page-26-0"></span>*Skinning*

Un cop es té l'esquelet montat, s'han d'associar els diferents ossos a les cares que afectaran, ja que conforme es mogui l'os les cares seguiran el moviment i deformaran la malla de manera més o menys realista depenent de la configuració de cares de la malla, dels ossos, les seves respectives normals,etc. Això es pot fer de dues maneres, associant grups de cares directament o mitjançant un editor de pesos on s'aplica més o menys proporció de transformació afectada per l'os.

L'associació directa de cares és tan simple com el nom suggereix i s'aplica ràpida i còmodament. No obstant, no permet la suavitat de deformació de la malla desitjada que qualsevol peça que no sigui "quadràtica" hauria de permetre, ja que les cares entenen un grau de seguiment de l'os del 100% i en poques cares això pot arribar a destrossar la figura per complet. És per això que no he fet ús d'aquest mètode per animar les peces a no ser que siguin parts d'un objecte on no es tingui que veure afectat les demés parts, com ara rodes, o les armes.

L'associació de pesos es fa mitjançant un editor de pintat on es pinta la malla segons la implicació de deformació que té amb l'os seleccionat. 100% d' implicació és el color vermell, i un 0% o no deformació és el color blau. Això permet molta més flexibilitat per les deformacions, sobretot en les articulacions.

![](_page_27_Picture_1.jpeg)

Mode de weight painting (pintat de pesos), on el vermell representa el 100% de la deformació associada al os, i el blau el 0%

Com es pot veure en l'última imatge l'os seleccionat aplicarà una deformació total a les cares de la part de la cama que estàn pintades de color vermell, mentre que no deformarà gens les cares pintades de blau. Si ens hi fixem en la part del genoll veiem que hi ha una franja de color groc i també una zona de color verd que signifiquen que aquestes cares se'ls hi aplicarà una deformació en funció d'un factor de proporcionalitat associat al color. Això desemboca en un moviment del genoll molt més suau i natural a l'hora de moure la cama, ja que sino les cares del genoll es podrien deformar de manera molt incoherent.

#### <span id="page-28-0"></span>*Animació*

Un cop fetes les associacions ossos-cares, només es tracta de moure els ossos d'acord amb el moviment que vulguem realitzar. S'utilitza un sistema de frames on cada dos posicions donades i dos frames específics, el moviment és interpolat. Així per tant el que es fa és anar d'una posició a una altra en un numero de frames donats.

Principalment, cal partir d'una posició inicial i insertar uns frames "clau", així el programa es guarda la posició, rotació,etc de l'element seleccionat (els ossos en el nostre cas), i llavors anar al frame final i posar l'esquelet en la posició final i tornar a guardar la configuració dels ossos mitjançant els frames clau. Si el moviment té molta complicació i no n'hi ha prou amb un moviment lineal del inici al final, es poden utilitzar frames intermitjos per definir més detalladament aquest moviment.

Blender utilitza un editor de posicions per a poder "posar" els ossos com si d'un maniquí es tractès i obtenir així una posició molt més adequada al nostre desig i també un editor per als keyframes, on es mostra el seguiment de moviments a travès dels diferents frames.

En aquest punt podem decidir de moure la malla directament en comptes de l'esquelet. Si associem els keyframes a la malla podem gaudir de l'editor ipo, on manipulant directament les corbes d'interpolació gràficades obtenim un moviment molt més ràpidament i de manera més suau que no aplicant cert moviment a les cares de la malla

![](_page_29_Picture_1.jpeg)

Aquí podem apreciar l'animació del moviment de la peça del cavall on la primera imatges mostra el primer frame i la segona mostra uns frames més tard on el cavall està avançant

Les diferents classes de moviments venen classificades en tres categories: moviment,atac, i mort. El moviment consisteix en el desplaçament de les peces pel taulell, l'atac s'executa quan es mata a una peça i la mort quan una peça es matada per una altra.

# <span id="page-30-0"></span>**Postproducció i interacció amb Java**

Un cop les peces estàn acabades s'exporten mitjançant tal opció del software al format .obj, que és molt estàndard i l'utilitzen la gran majoria de programes de disseny 3D, per a poder interactuar amb l'applet de Java per al joc final. Aquest format guarda tota la informació dels vèrtexs, segments que formen, cares que formen i els materials associats. Tan sols s'ha de llegir i carregar la peça en memòria.

De cada peça se'n creen dos versions, una per al equip de blanques i l'altra per a les negres.

Per tal de poder distingir-les, tots els materials d'aquestes peces són idèntics excepte certs trets característics com ara les munyequeres, genolleres, etc que són o bé blanc o negre.

De tal manera el fitxer associat és del tipus PEÇA.obj però aquest fa servir un fitxer de materials diferent per cada equip, és a dir, PEÇA\_WHITE.mtl o bé PEÇA\_BLACK.mtl i cada versió s'enllaça a la peça corresponent mitjançant un fitxer xml que associa les diferentes peces amb les figures fent correspondre les limitacions de moviments, etc.

A partir d'aquí, ja es deixa tot al joc que et permetrà jugar contra la cpu o contra un jugador humà i et deixa escollir un tema que serà evidentment el mateix per als dos equips.

## <span id="page-31-0"></span>**Tests/Problemes trobats**

Els diversos tests que s'han realitzat per tal de comprovar el correcte funcionament de l'adaptació de les peces en l'entorn del Java OpenGL han estat sobretot en el tema d'exportació / importació comprovant la correcta integració amb l'applet de Java. Temes com la triangulació de cares, exportació de normals, agrupacions i configuracions de materials, etc

En la configuració de materials s'ha dedicat especial atenció ja que la llum usada en l'applet no és la mateixa, ni té les mateixes característiques que es fan servir en el Blender, i en alguns casos es tenien que aparences que semblaven correctes en el Blender sortien massa iluminades o massa enfosquides en l'applet. Com a solució s'apliquen les característiques dels materials que permeten donar joc a més o menys il·luminació, brillantor, etc. per a poder adaptar les peces en l'entorn correcte.

En el tema de l'animació no hi hagut problema en quant a transformacions en la malla directament, però si en l'animació esqueletal degut al format escollit d'exportació. Aquest format parteix de transformacions en referència al centre de l'objecte i l'animació esqueletal realitza transformacions en base de l'esquelet i després la malla segueix aquestes transformacions però no queden registrades en el fitxer .obj. Un primer intent per solucionar això va ser exportar cada frame de l'animació a un fitxer .obj per registrar els canvis i poder simular l'animació carregant un objecte nou amb posicions diferents cada frame del moviment. Això, a part de resultar molt complex pel fet de tenir un fitxer .obj per cada frame, resulta molt costòs d'implementar per tema de requeriments de memòria ram i el fet d'estar carregant els .obj durant el moviment.

## <span id="page-32-0"></span>**Ampliació**

Així doncs, queda bastant oberta la possibilitat d'ampliació en quant a temes de les peces es refereix, ja que l'únic que s'hauria de fer és crear una sèrie de peces d'acòrd amb el tema que es vulgui realitzar, exportar-les al format.obj, fent dos versions per als fitxers de materials i fer les associacions corresponents a travès d'un fitxer xml.

Això es pot fer no solament amb Blender, sino amb qualsevol altre software que admeti la possibilitat d'exportació al format .obj, ja que possiblement n'hi ha d'altres que permeten realitzar més possibilitats en quant a tot el disseny d'una peca.

Altres aspectes d'ampliació serien que les peces poguessin interactuar amb l'entorn, amb el taullel o amb objectes no animats que formessin part d'un decorat, execució d'alguna escena cinematogràfica al fer el escac i mat, poder realitzar canvis de càmara automàtics quan s'executa un event, etc. Bàsicament el tema d'ampliació seria en quant a complements de l'acció principal.

## <span id="page-33-0"></span>**Conclusió**

Tant si les peces s'han realitzat d'una manera o d'una altra, totes les peces dins d'una temàtica compleixen un enfocament comú i això és pot apreciar en el resultat final.

Es pot considerar doncs, que l'objectiu principal de crear, modelar i anmiar peces a partir d'un software de modelat 3D i fer-les funcionar posteriorment en un joc interactiu per l'usuari s'ha acomplit satisfactòriament.

Com a contrapartida queda l'objectiu de fer funcionar l'animació esqueletal en el JOGL (JavaOpenGL) degut als problemes descrits sobre el format d'exportació escollit.

Finalment, com a valoració personal, aquest projecte m'ha servit per a poder aprendre i profunditzar molt en el camp d'animació 3D i veure les característiques i implicacions del que està format tot aquest món, fent-ho d'una manera divertida i interactiva.

# <span id="page-34-0"></span>**Bibliografía**

Totes les ajudes en quant a manuals, tutorials, explicacions en quant a la utilització del software Blender s'han trobat a Internet gràcies a l'àmplia comunitat que gaudeix aquest software. El fet de ser un software Open Source li facilita un ampli avast d'usuaris i entusiastes que gaudeixen d'ell a travès de fòrums, pàgines web, blogs i fins i tot el youtube. Hi ha fins i tot congregacions anuals on es celebren i s'anuncien els projectes desenvolupats per molts usuaris arreu del món.

Les principals pàgines consultades han estat:

- [www.blender.org.](http://www.blender.org/) Pàgina oficial del programa, on hi ha actualitzacions diàries, el manual online en diveros idiomes, accès a una wiki, tutorials en vídeo i en explicacions pas a pas , un fòrum, galeries d' animacions que va penjant la gent, suport per a programadors i la descàrrega del programa i el codi font entre d'altres coses.
- [www.foro3d.com.](http://www.foro3d.com/) És tracta d'un fòrum on artistes comparteixen les seves idees i inquietuts en tot el món relacionat amb el modelat 3D i tècniques de renderitzat, etc. No tracta solament de Blender, també s'hi parla d'altres software com 3DstudioMax, Zbrush, etc.
- [www.google.com](http://www.google.com/) i [www.blueprints.com.](http://www.blueprints.com/) Aquestes han estat les fonts principals per la búsqueda d'imatges i blueprints que s'han utilitzat per a poder dissenyar les peces.

Signatura de l'autor

Aquesta memòria descriu el projecte de final de carrera anomenat "Disseny d'un Battle Chess 3D (2)", que tracta de la creació, modelat i animació de peces per a un joc d'escacs en 3 dimensions amb certes temàtiques, i que posteriorment s'integren amb el projecte "Disseny d'un Battle Chess 3D (1)" per a formar un joc interactiu d'escacs en un applet de Java.

Es descriuen les eines utilitzades, les fases de creació, tècniques simbòliques, mètodes més emprats, proves sotmeses, limitacions, i finalment s'arriba una conclusió de treball aconseguit.

Esta memoria describe el proyecto de final de carrera nombrado "Diseño de un Battle Chess 3D (2)", que trata de la creación, modelado y animación de piezas para un juego de ajedrez en 3 dimensiones con ciertas temáticas, y que posteriormente se integran con el proyecto "Diseño de un Battle Chess 3D (1)" para formar un juego interactivo de ajedrez en un applet de Java.

Se describen las herramientas utilizadas, las fases de creación, técnicas simbólicas, métodos más usados, pruebas sometidas, limitaciones y finalmente se llega a una conclusión del trabajo conseguido.

This memory describes the degree's final project named "Design of a Battle Chess 3D (2)", which is about, the creation, modeling and animation of the pieces for a chess game in 3 dimensions with certain themes, which are lately combined with the project "Design of a Battle Chess 3D (1)" to make an interactive chess game within a Java applet.

It explains the tools used for the process, the main steps, the different phases of modeling, the most used methods, testing, limitations and finally a conclusion of the work done.